## **Provider Role Tool (PRT)**

## Deployment, Installation, Back-Out, and Rollback Guide (OR\*3\*566)

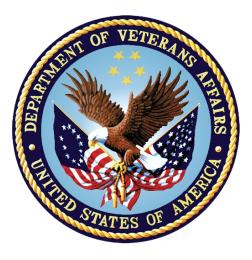

August 2021 Department of Veterans Affairs Office of Information and Technology (OI&T) Enterprise Program Management Office

## **Revision History**

| Date       | Version | Pages                                                | Description                                                                                                    | Author                      |
|------------|---------|------------------------------------------------------|----------------------------------------------------------------------------------------------------|-----------------------------|
| 8/13/2021  | 0.14    | 19                                                   | OR*3*566 (Informational<br>Patch): In the Configure<br>Exception Parameters<br>section, removed the CPRS<br>parameters (OR CPRS<br>EXCEPTION EMAIL, OR<br>CPRS EXCEPTION<br>LOGGER, OR CPRS<br>EXCEPTION PURGE) and<br>replaced them with PRT<br>parameters. | CPRS<br>Development<br>Team |
| 7/28/2021  | 0.13    | ii-iii, 5, 8, 21                                     | OR*3*453: Redacted the<br>manual for the VA Document<br>Library (VDL). Removed<br>names in revision history,<br>port numbers and links to<br>software builds.                                                                                                | CPRS<br>Development<br>Team |
| 07/15/2021 | 0.12    | 2,4,5,6,8,20,21                                      | OR*3*453: Replaced v18<br>with v21, as in v1.0.453.21.                                                                                                    | REDACTED                    |
| 06/23/2021 | 0.11    | 5,6,7                                                | OR*3*453: Updated sections<br>4.3 ('Download and Extract<br>Files') and 4.8.1 ('Install<br>OR*3.0*453') because the<br>installation method changed<br>from a host file install to a<br>PackMan install.<br>Updated the build version to<br>OR_30_453V21.     | REDACTED                    |
| 04/05/2021 | 0.10    | 2,4,6,8,18,19, 20,<br>21                             | OR*3*453: Updated the<br>"Assign a CPRS Tools Menu<br>Item to Those Identified as<br>Provider Role Tool GUI<br>Users" section. Updated the<br>build number to 18.                                                                                            | REDACTED                    |
| 07/30/2020 | 0.09    | Title page,<br>1,2,3,4,5,6,7,8,13,<br>19,20,21,22,23 | OR_3_453: Incorporated the reviewer's comments.                                                                                                    | REDACTED                    |
| 07/17/2020 | 0.08    | 2,4,5,6,8,20,21                                      | OR*3*453: Updated the build number to 17.                                                                                                    | REDACTED                    |
| 6/26/2020  | 0.07    | 2,4,5,6,8,20,21                                      | OR*3*453: Updated the<br>build number to 16, updated<br>the back-out/rollback<br>instructions                                                                                                    | REDACTED                    |

| Date      | Version | Pages         | Description                                                                                                    | Author   |
|-----------|---------|---------------|----------------------------------------------------------------------------------------------------|----------|
| 6/15/2020 | 0.06    | ii,1,2,3,6,22 | OR*3*453: Fixed<br>accessibility issues and<br>added information about the<br>EPRTAU cross-rererence.                                                                                        | REDACTED |
| 7/9/2019  | 0.05    | 15            | OR*3*453: Under 'Section<br>5.1 Ensure that the Post<br>Installation Routine Runs to<br>Completion': per developer,<br>updated 'Sample Kernel<br>Installation & Distribution<br>System Menu' |          |
| 6/20/2019 | 0.04    | 24            | OR*3*453: Added 'Configure<br>Exception Parameter'<br>section                                                                                                    | REDACTED |
| 3/15/2019 | 0.04    | 11            | OR*3*453: Removed Note reference to Vitals Manager                                                                                                    | REDACTED |
| 3/5/2019  | 0.03    |               | OR*3*453: Updates per<br>Developer review                                                                                                    | REDACTED |
| 2/28/2019 | 0.02    |               | OR*3*453: Developer<br>Review                                                                                                    | REDACTED |
| 1/25/2019 | 0.01    |               | OR*3*453: Tech Writer review                                                                                                    | REDACTED |

#### **Artifact Rationale**

This document describes the Deployment, Installation, Back-out, and Rollback Plan for new products going into the VA Enterprise. The plan includes information about system support, issue tracking, escalation processes, and roles and responsibilities involved in all those activities. Its purpose is to provide clients, stakeholders, and support personnel with a smooth transition to the new product or software, and should be structured appropriately, to reflect particulars of these procedures at a single or at multiple locations.

Per the Veteran-focused Integrated Process (VIP) Guide, the Deployment, Installation, Back-out, and Rollback Plan is required to be completed prior to Critical Decision Point #2 (CD #2), with the expectation that it will be updated throughout the lifecycle of the project for each build, as needed.

## **Table of Contents**

| 1 | Int         | rod   | uction1                                                                            |
|---|-------------|-------|------------------------------------------------------------------------------------|
|   | 1.1         | Pu    | rpose1                                                                             |
|   | 1.2         | Dej   | pendencies2                                                                        |
|   | 1.3         | Co    | nstraints2                                                                         |
| 2 | Ro          | oles  | and Responsibilities2                                                              |
| 3 | De          | plo   | yment3                                                                             |
|   | 3.1         | Tin   | -<br>neline                                                                        |
|   | 3.2         | Site  | e Readiness Assessment4                                                            |
|   | 3.2         | .1    | Deployment Topology (Targeted Architecture)4                                       |
|   | 3.2         | .2    | Site Information (Locations, Deployment Recipients)                                |
|   | 3.2         | .3    | Site Preparation4                                                                  |
|   | 3.3         | Res   | sources4                                                                           |
|   | 3.3         | .1    | Facility Specifics4                                                                |
|   | 3.3         | .2    | Hardware4                                                                          |
|   | 3.3         | .3    | Software5                                                                          |
|   | 3.3         | .4    | Communications5                                                                    |
| 4 | Ins         | stall | ation5                                                                             |
|   | 4.1         | Pre   | -installation Considerations5                                                      |
|   | 4.2         | Pla   | tform Installation and Preparation5                                                |
|   | 4.3         | Dov   | wnload and Extract Files5                                                          |
|   | 4.4         | Dat   | abase Creation                                                                     |
|   | 4.5         | Ins   | tallation Scripts6                                                                 |
|   | 4.6         | Cro   | on Scripts6                                                                        |
|   | 4.7         | Ace   | cess Requirements and Skills Needed for the Installation                           |
|   | 4.8         | Ins   | tallation Procedure6                                                               |
|   | 4.8         | .1    | Install OR*3.0*4536                                                                |
|   | 4.8         | .2    | Provider Role Tool GUI Installation7                                               |
| 5 | Ро          | st-l  | nstallation Considerations9                                                        |
|   | 5.1         | Ens   | sure that the Post Installation Routine Runs to Completion9                        |
|   | 5.2<br>Role |       | sign the OR PRT Access Security Key to Those Identified as Provider<br>I GUI Users |

|   | 5.3<br>Tool | Assign a CPRS Tools Menu Item to Those Identified as Provider Role GUI Users | . 18 |
|---|-------------|------------------------------------------------------------------------------|------|
|   | 5.4         | Configure Exception Parameters                                               | .19  |
|   | 5.5         | Installation Verification Procedure                                          | .19  |
|   | 5.6         | System Configuration                                                         | .19  |
| 6 | Ва          | ck-Out Procedure                                                             | 20   |
|   | 6.1         | Back-Out Strategy                                                            | . 20 |
|   | 6.2         | Back-Out Considerations                                                      | . 20 |
|   | 6.2         | .1 Load Testing                                                              | . 20 |
|   | 6.2         | .2 User Acceptance Testing                                                   | . 20 |
|   | 6.3         | Back-Out Criteria                                                            | .20  |
|   | 6.4         | Back-Out Risks                                                               | 20   |
|   | 6.5         | Authority for Back-Out                                                       | .20  |
|   | 6.6         | Back-Out Procedure                                                           | .21  |
|   | 6.7         | Back-out Verification Procedure                                              | 21   |
| 7 | Ro          | Ilback Procedure                                                             | 21   |
|   | 7.1         | Rollback Considerations                                                      | .21  |
|   | 7.2         | Rollback Criteria                                                            | 21   |
|   | 7.3         | Rollback Risks                                                               | . 22 |
|   | 7.4         | Authority for Rollback                                                       | .22  |
|   | 7.5         | Rollback Procedure                                                           | 22   |
|   | 7.6         | Rollback Verification Procedure                                              | .22  |

#### List of Tables

| Table 1: Roles and Responsibilities     | 2    |
|-----------------------------------------|------|
| Table 3: Files to be Downloaded         | 5    |
| Table 4: CPRS Development Team Contacts | . 21 |

## List of Figures

| Figure 1: Shortcut Icon Provider Role Tool    | . 8 |
|-----------------------------------------------|-----|
| Figure 2: Test ProviderRoleTool453 Properties | . 9 |

# 1 Introduction

The purpose of this patch is to allow an Ordering Provider who is moving to a new role (e.g., transferring to DoD from VA, rotating from Cardiology to Oncology within the facility), to have his or her Patient Orders reassigned permanently to one or more Providers who will then receive alerts/notifications for those orders as of the transfer date/time. This reassignment is only for alerts, the ordering provider on the orders will remain the same.

A new Provider Role Tool Graphical User Interface (GUI) tool will be available to pull up an ordering provider's patient orders for a date range selected by the end user. Using the GUI tool, the end user will be able to reassign those patient orders to one or more providers who must be able, at least generally, to receive alerts/notifications. Only patient orders in a signed state will be available for selection. See Post Installation instructions below to see how to set up security for users who need access to this new tool.

A new "EPRACDT" cross reference (index) on the ORDER file (#100) has been created to be able to quickly pull up order providers from the ORDER ACTIONS multiple field (.8) who are currently responsible for patient orders, so these can be reassigned.

Once new providers have been assigned patient orders, the end user can press the Apply Changes button to complete the reassignments. Each patient order will report back to the end user success or failure of reassignment. For example, one failure could occur if a patient order is being edited by another user.

Another new "EPRTRDT" cross reference (index) on the ORDER file (#100) has been created to allow a newly assigned provider's patient orders to be reassigned permanently to yet another provider. This may rarely occur but it is possible.

A new "EPRTAU" New Style cross reference (index) has also been created to facilitate the auditing of transfers.

This document describes how to deploy and install, how to back-out the product, and rollback to a previous version or data set. This document is a companion to the project charter and management plan for this effort.

## 1.1 Purpose

The purpose of this guide is to provide a single, common document that describes how to install the Provider Role Tool (OR\*3.0\*453) patch as well as when, where, and to whom the Provider Role Tool GUI will be deployed and installed. The guide also identifies resources, communications plan, and rollout schedule. Specific instructions for installation, back-out, and rollback are included in this document.

## **1.2 Dependencies**

The installation of the Provider Role Tool patch (OR\*3.0\*453) and the associated Provider Role Tool GUI assumes a fully patched VistA system and a Windows system. In addition, the following specific patches must be installed:

- OR\*3.0\*42
- OR\*3.0\*377
- OR\*3.0\*471

## 1.3 Constraints

The Provider Role Tool patch (OR\*3.0\*453) will be installed on VistA servers. The associated GUI is 508 compliant.

# 2 Roles and Responsibilities

No one single entity oversees decision making for deployment, installation, back out and rollback of Provider Role Tool v1.0.453.21. The OI&T management, business owners, and Application Coordinators under the Veterans in Process will approve deployment and install from a product development perspective. If an issue with the software arises, the Area Managers and other site leadership will meet along with input from Patient Safety and Health Product Support to initiate a back out and rollback decision of the software along with the IT Operations and Services personnel. The following table provides Provider Role Tool v1.0.453.21 project information.

| Team                                                                                                    | Phase /<br>Role | Tasks                                                                                            |
|----------------------------------------------------------------------------------------------------|-----------------|--------------------------------------------------------------------------------------------------|
| IT Operations and Services personnel                                                                                                    | Deployment      | Plan and schedule deployment<br>(including orchestration with<br>vendors)                        |
| IT Operations and Services personnel                                                                                                    | Deployment      | Determine and document the roles<br>and responsibilities of those<br>involved in the deployment. |
| Site personnel.                                                                                                    | Deployment      | Test for operational readiness                                                                   |
| IT Operations and Services personnel<br>The IT support will need to include<br>person(s) to install the Kernel<br>Installation and Distribution System<br>(KIDS) build as well as the personnel to<br>deploy the GUI – which may be done on<br>each machine, a shared network,<br>and/or the Citrix access gateway | Deployment      | Execute deployment                                                                               |

#### Table 1: Roles and Responsibilities

| Team                                                                                                    | Phase /<br>Role    | Tasks                                                                                                    |
|----------------------------------------------------------------------------------------------------|--------------------|----------------------------------------------------------------------------------------------------|
| IT Operations and Services personnel.<br>The IT support will need to include<br>person(s) to install the KIDS build as<br>well as the personnel to deploy the GUI<br>– which may be done on each machine,<br>a shared network, and/or the Citrix<br>access gateway | Installation       | Plan and schedule installation                                                                                               |
| N/A – will work under the VistA ATO and security protocols.                                                                                                    | Installation       | Ensure authority to operate and that<br>the certificate authority security<br>documentation is in place                      |
| N/A – no equipment is being added.                                                                                                    | Installation       | Validate through facility POC to<br>ensure that IT equipment has been<br>accepted using asset inventory<br>processes         |
| N/A – no new functionality is being introduced.                                                                                                    | Installations      | Coordinate training                                                                                                    |
| Facility CIO, IT Operations, and<br>Services personnel                                                                                                    | Back-out           | Confirm availability of back-out<br>instructions and back-out strategy<br>(what are the criteria that trigger a<br>back-out) |
| Hardware and System support – no<br>changes.<br>Software support will be the HPS<br>Clinical Sustainment team.                                                                                                    | Post<br>Deployment | Hardware, Software, and System<br>Support                                                                                    |

# 3 Deployment

Provider Role Tool features are included in the M side patch (OR\*3.0\*453) and a Provider Role Tool GUI component, both of which must be installed for the features to be available. The patch will be installed on the VistA server. However, because Provider Role Tool GUI is not needed for all users, only a small group of users will have access to the Provider Role Tool GUI. The GUI may be provided as a stand-alone shortcut, but can also be made available through a link on the user's CPRS Tools menu.

The deployment will be a standard release with a 30-day compliance window.

There are currently no site-facing online meetings or training planned for this deployment.

## 3.1 Timeline

There is no timeline specifically for deployment. Installation will be at the site's discretion, within the constraints of the compliance period for the release.

## 3.2 Site Readiness Assessment

This section discusses the locations that will receive the Provider Role Tool v1.0.453.21 deployment.

- Provider Role Tool patch OR\*3\*453 will be installed on all VistA instances for all VistA databases.
- Sites must decide which individuals will be responsible for reassigning orders. These individuals must be given a security key and access to the Provider Role Tool GUI.
- The system must have the required patches installed.

#### 3.2.1 Deployment Topology (Targeted Architecture)

Provider Role Tool v1.0.453.21 will be deployed to each VistA instance. That will include local sites as well as regional data processing centers. The executable will also be deployed to the Citrix Access Gateway.

#### 3.2.2 Site Information (Locations, Deployment Recipients)

The initial deployment will be to IOC sites for verification of functionality. Once that testing is completed and approval is given for national release, Provider Role Tool v1.0.453.21 (OR\*3.0\*453) will be deployed to all VistA systems.

The Production (IOC) testing sites are:

- Central Arkansas Veterans Health Care System
- Milwaukee, WI
- VA Black Hills Health Care System, SD

#### 3.2.3 Site Preparation

The system must have the required patches installed and a fully patched VistA system.

There are no specific hardware preparations required for patch OR\*3.0\*453 or the associated GUI.

#### 3.3 Resources

N/A

#### 3.3.1 Facility Specifics

N/A

#### 3.3.2 Hardware

N/A

#### 3.3.3 Software

As stated above, patch OR\*3.0\*453 requires a fully patched VistA system and the GUI requires a Windows operating system.

#### 3.3.4 Communications

Communication with the Client Technologies group and Citrix Access Gateway administrators, may be required depending on the installation method chosen.

# 4 Installation

## 4.1 Pre-installation Considerations

Patch OR\*3.0\*453 installs on a standard VistA server and the GUI runs on a Windows operating system. There are no special hardware or operating system requirements.

## 4.2 Platform Installation and Preparation

Patch OR\*3\*453 may be installed with users on the system, although it is recommended that it be installed during non-peak hours to minimize potential disruption to users. The length of time post-install before the functionality is usable will depend on the number of ORDER file (#100) ORDER ACTIONS multiple records that the New Style cross reference (index) "EPRACDT" will have to create entries for.

The time to deploy the GUI will depend on which method the site utilizes for running the executable (network share, Citrix, individual workstation installs, etc.).

## 4.3 Download and Extract Files

Provider Role Tool is being released as a ZIP file containing the GUI file(s) plus a PackMan message.

The ZIP file is available at the following location: REDACTED

Documentation is available on the VA Software Documentation Library at:

Computerized Patient Record System (CPRS)

Table 2: Files to be Downloaded

| File Name     File Contents |                                      | Download Format |
|-----------------------------|--------------------------------------|-----------------|
| OR_30_453V21.ZIP            | Provider Role Tool GUI and help file | Binary          |

## 4.4 Database Creation

N/A

## 4.5 Installation Scripts

N/A

## 4.6 Cron Scripts

N/A

# 4.7 Access Requirements and Skills Needed for the Installation

Installation of Provider Role Tool v1.0.453.21 requires the following to install:

- Programmer access to VistA instance and ability to install KIDS build.
- Local facility or Information Technology Operations and Services (ITOPS) to give the user the OR PRT ACCESS security key and add the Provider Role Tool item to designated users, such as Clinical Application Coordinators (CACs) or others, Tools menu in CPRS.
- Citrix Access Gateway (CAG) installs access/ability to upload to the CAG.
- Network Share installs access/ability to upload executable to the network share location.
- Individual work-station installs access/ability to push executable to required work stations.

#### 4.8 Installation Procedure

Before proceeding, ensure that the following patches are installed on your system:

- OR\*3\*42
- OR\*3\*377
- OR\*3\*471

#### 4.8.1 Install OR\*3.0\*453

Please coordinate with the appropriate personnel to ensure the patch and the executable are installed at the appropriate times and in the correct order.

#### **Installation Instructions:**

- 1. Choose the PackMan message containing this build. Then select the INSTALL/CHECK MESSAGE PackMan option to load the build.
- 2. From the Kernel Installation and Distribution System Menu, select the Installation Menu. From this menu, you may elect to use the following options. When prompted for the INSTALL NAME, enter: OR\*3.0\*453.
  - a. Backup a Transport Global This option will create a backup message of any routines exported with this patch. It will not backup any other changes, such as DDs or templates.

- b. Compare Transport Global to Current System This option will allow you to view all changes that will be made when this patch is installed. It compares all components of this patch (routines, DDs, templates, etc.).
- c. Verify Checksums in Transport Global This option will allow you to ensure the integrity of the routines that are in the transport global.
- 3. From the Installation Menu, select the Install Package(s) option and choose the patch to install: OR\*3.0\*453
- 4. When prompted 'Want KIDS to Rebuild Menu Trees Upon Completion of Install? NO//', respond NO.
- 5. When prompted 'Want KIDS to INHIBIT LOGONs during the install? NO//', respond NO.
- 6. When prompted 'Want to DISABLE Scheduled Options, Menu Options, and Protocols? NO//', respond NO.
- 7. If prompted 'Delay Install (Minutes): (0 60): 0//' respond 0.

#### 4.8.2 Provider Role Tool GUI Installation

The ZIP file contains the Provider Role Tool GUI executable. Download the ZIP file and extract all the files.

The following methods of installation of Provider Role Tool are available. A site's choice of which method(s) to use will depend upon IT Operations and Services personnel/VISN policies, Local Area Network (LAN) performance or other local circumstances. User requirements, physical location, and methods of connection to the VA network may warrant more than one of the options below to be used.

#### Network (shared) installation:

This method is typically the simplest to maintain, providing the local and wide area network infrastructure is robust enough to handle the additional traffic caused by users running the GUI executable (ProviderRoleTool.exe) across the network.

The GUI executable (ProviderRoleTool.exe) and help file (ProviderRoleTool.chm) are copied to a network shared location. The necessary command line parameters (VistA server address or name and RPC Broker Port number) are entered in the "Target" field of the shortcut properties.

At the time of a Provider Role Tool version update, the copy of ProviderRoleTool.exe and the help file are replaced, on the network share, with the new version.

Any users requiring access to another site's ProviderRoleTool.exe system can get an alternate shortcut with command line parameters appropriate to the intended target VistA system.

If a user requires access to an older or newer version of ProviderRoleTool.exe (e.g. for testing purposes), a different version of ProviderRoleTool.exe can be placed in a separate network location and the user can be supplied with an appropriate alternate shortcut (different Target path and different VistA server command line parameters).

#### **Citrix installation:**

The GUI executables (ProviderRoleTool.exe) and help folder and file (ProviderRoleTool.chm) are installed and run from a remote workstation, and the user views the remote workstation's screen on their local workstation.

For the local site users, this method is on a similar level to the Network (shared) installation above. The users' workstations require only an appropriate shortcut (and the necessary Citrix Access Group (CAG) infrastructure).

Note: For issues with CAG, please contact the local or national help desk.

For the Citrix Farm administrator, this method involves installations on the host in a similar manner to either the Gold Path or the Direct Access methods outlined below.

#### Local workstation installation:

This is the method of installation where the GUI executable (ProviderRoleTool.exe) and file (ProviderRoleTool.chm) are installed on and run from the user's local workstation. This method of installation initially requires the distribution and installation of a Microsoft Software Installation (MSI) file to each user's workstation, typically accomplished via SCCM. A National package (Provider Role Tool v1.0.453.21) has been prepared and made available to Regional COR Client Technologies leadership.

#### Manual install:

This method is used for users who wish to have a production instance and a non-production instance running on the same machine. An example would be users who are testing this software or need to have access to a pre-production (mirror) VistA instance.

1. Locate the OR\_30\_453.ZIP and unzip the file.

Copy the contents of the zip archive (the GUI and the help file) to a test directory, for example, C:\ProviderRoleToolTest. A new directory may need to be created.

Note: Administrator rights are required for the PC used to complete this step.

2. Create a Shortcut and name it "Test ProviderRoleTool453"

This shortcut will give the user another visual cue that this is not the normal Provider Role Tool icon.

#### Figure 1: Shortcut Icon Provider Role Tool

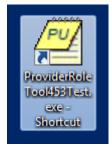

- 3. Determine the DNS server name or IP address for the appropriate VistA server.
- 4. Determine the Broker RPC port for the VistA account.

5. Enter IP (or DNS name) and RPC port in the Target field of the Shortcut properties (or use ServerList.exe).

| ProviderRoleTool453Test.exe - Shortcut Properties  |                                        |                     |  |  |  |
|----------------------------------------------------|----------------------------------------|---------------------|--|--|--|
| Security                                           | Details                                | Previous Versions   |  |  |  |
| General                                            | Shortcut                               | Compatibility       |  |  |  |
| Pro                                                | ProviderRoleTool453Test.exe - Shortcut |                     |  |  |  |
| Target type:                                       | Application                            |                     |  |  |  |
| Target location:                                   | 453                                    |                     |  |  |  |
| <u>T</u> arget:                                    | ProviderRoleTool.exe                   |                     |  |  |  |
| <u>S</u> tart in:<br>Shortcut <u>k</u> ey:<br>Run: | None<br>Normal window                  | <b>•</b>            |  |  |  |
| Comment:                                           |                                        |                     |  |  |  |
| Open <u>F</u> ile Lo                               | cation Change Icon                     | n A <u>d</u> vanced |  |  |  |
|                                                    |                                        |                     |  |  |  |
| OK Cancel <u>Apply</u>                             |                                        |                     |  |  |  |

Figure 2: Test ProviderRoleTool453 Properties

Note: The server and port number shown above are for example only.

## 5 Post-Installation Considerations

There are several things that need to happen after the patch is installed.

# 5.1 Ensure that the Post Installation Routine Runs to Completion

This patch starts a Post Installation routine OR3P453 that will run a Background Job to create the EPRACDT New Style cross reference along with the data for this index from the ORDER file (#100). Once it has finished, it will send a MailMan message indicating so to the installing user.

**Note**: Do NOT activate the Provider Role Tool GUI for users until this Background Job has run to a successful completion. Whoever kicked off the OR\*3\*453 installation can get the TaskMan job for this Background Job by looking at the Install File Print for the Install. If the system is experiencing slowness, the post-installation routine can be paused and restarted, but it MUST run to completion before the rest of the installation continues.

**Note**: This Background Job pauses every 100,000 records for 5 minutes so that it will not hit the journal files for the Production system too hard during creation of the new cross-reference. Users who have access to the TaskMan User option can stop the job. This may require someone from the Information Technology (IT) Operations and Services team (ITOPS). ITOPS team members who have programmer access will be able to resume it if it has to be stopped, and check the percentage completed by running the CHECK^OR3P453 Tag.

Below is an example of the post installation routine running. It also shows the user stopping and restarting the routine.

**Note:** The capture below is a basic example from a test account, not a true production installation. As a result, some items may have been altered to remove identifying features or for clarity.

```
SELECT OPTION NAME: XPD MAIN
                                   KERNEL INSTALLATION & DISTRIBUTION SYSTEM MENU
          EDITS AND DISTRIBUTION ...
          UTILITIES ...
          INSTALLATION ...
          PATCH MONITOR MAIN MENU ...
SELECT KERNEL INSTALLATION & DISTRIBUTION SYSTEM <TEST ACCOUNT> OPTION: INSTALLATION
          LOAD A DISTRIBUTION
   2
          VERIFY CHECKSUMS IN TRANSPORT GLOBAL
   3
          PRINT TRANSPORT GLOBAL
          COMPARE TRANSPORT GLOBAL TO CURRENT SYSTEM
   4
   5
          BACKUP A TRANSPORT GLOBAL
   6
          INSTALL PACKAGE(S)
          RESTART INSTALL OF PACKAGE(S)
          UNLOAD A DISTRIBUTION
SELECT INSTALLATION <TEST ACCOUNT> OPTION: 6 INSTALL PACKAGE(S)
SELECT INSTALL NAME: OR*3.0*453 8/10/18@09:55:46
     => OR*3*453 TEST <u>V</u>7
THIS DISTRIBUTION WAS LOADED ON AUG 10, 2018@09:55:46 WITH HEADER OF
   OR*3*453 TEST V7
   IT CONSISTED OF THE FOLLOWING INSTALL(S):
     OR*3.0*453
CHECKING INSTALL FOR PACKAGE OR*3.0*453
INSTALL QUESTIONS FOR OR*3.0*453
INCOMING FILES:
             ORDER (PARTIAL DEFINITION)
   100
NOTE: YOU ALREADY HAVE THE 'ORDER' FILE.
WANT KIDS TO REBUILD MENU TREES UPON COMPLETION OF INSTALL? NO//
WANT KIDS TO INHIBIT LOGONS DURING THE INSTALL? NO//
WANT TO DISABLE SCHEDULED OPTIONS, MENU OPTIONS, AND PROTOCOLS? NO//
```

ENTER THE DEVICE YOU WANT TO PRINT THE INSTALL MESSAGES. YOU CAN QUEUE THE INSTALL BY ENTER A 'Q' AT THE DEVICE PROMPT. ENTER A '^' TO ABORT THE INSTALL. DEVICE: HOME// SECURE SHELL OR\*3.0\*453 , , , , , 0RD218 ORD22 ORD23 0RD24 0RD25 0RD26 ORD27 ORD28 ORD29 UPDATING KIDS FILES... OR\*3.0\*453 INSTALLED. AUG 10, 2018@09:57:20 NOT A PRODUCTION UCI NO INSTALL MESSAGE SENT 100% INSTALL COMPLETED S<u>TART</u>: 08/10/2018 09:57:01 FINISH: 08/10/2018 09:57:20 E<u>LAPSED</u>: 00:00:19 LOAD A DISTRIBUTION 1 VERIFY CHECKSUMS IN TRANSPORT GLOBAL 2 3 PRINT TRANSPORT GLOBAL 4 COMPARE TRANSPORT GLOBAL TO CURRENT SYSTEM 5 BACKUP A TRANSPORT GLOBAL I<u>NSTALL</u> P<u>ACKAGE(S)</u> R<u>ESTART</u> I<u>NSTALL</u> <u>OF</u> P<u>ACKAGE(S)</u> 6 UNLOAD A DISTRIBUTION SELECT INSTALLATION <TEST ACCOUNT> OPTION: EDITS AND DISTRIBUTION ... U<u>TILITIES</u> ... INSTALLATION ... PATCH MONITOR MAIN MENU ... SELECT KERNEL INSTALLATION & DISTRIBUTION SYSTEM <TEST ACCOUNT> OPTION: UTILITIES BUILD FILE PRINT INSTALL FILE PRINT EDIT INSTALL STATUS CONVERT LOADED PACKAGE FOR REDISTRIBUTION DISPLAY PATCHES FOR A PACKAGE

PURGE BUILD OR INSTALL FILES ROLLUP PATCHES INTO A BUILD UPDATE ROUTINE FILE VERIFY A BUILD VERIFY PACKAGE INTEGRITY SELECT UTILITIES <TEST ACCOUNT> OPTION: INSTALL FILE PRINT SELECT INSTALL NAME: OR\*3.0\*453 8/10/18@09:57:20 => OR\*3\*453 TEST V7 DEVICE: HOME// SECURE SHELL COMPLETED ELAPSED \_\_\_\_\_ STATUS: INSTALL COMPLETED DATE LOADED: AUG 10, 2018@09:55:46 INSTALLED BY: CPRSINSTALLER, ONE NATIONAL PACKAGE: ORDER ENTRY/RESULTS REPORTING 09:57:20 0:00:01 INSTALL STARTED: AUG 10, 2018@09:57:19 ROUTINES: 09:57:19 FILES: ORDER 09:57:20 0:00:01 SECURITY KEY 09:57:20 REMOTE PROCEDURE 09:57:20 OPTION 09:57:20 POST-INIT CHECK POINTS: XPD POSTINSTALL STARTED 09:57:20 PACKAGE: OR\*3.0\*453 AUG 10, 2018 9:57 AM PAGE 2 COMPLETED ELAPSED XPD POSTINSTALL COMPLETED 09:57:20 INSTALL QUESTION PROMPT ANSWER XPO1 WANT KIDS TO REBUILD MENU TREES UPON COMPLETION OF INSTALL NO 

 XPI1
 WANT
 KIDS
 TO
 INHIBIT
 LOGONS
 DURING
 THE
 INSTALL
 NO

 XPZ1
 WANT
 TO
 DISABLE
 SCHEDULED
 OPTIONS,
 MENU
 OPTIONS,
 AND
 PROTOCOLS
 NO

 MESSAGES: INSTALL STARTED FOR OR\*3.0\*453 : AUG 10, 2018@09:57:19 BUILD DISTRIBUTION DATE: AUG 10, 2018 INSTALLING ROUTINES: AUG 10, 2018@09:57:19

PACKAGE: 0R\*3.0\*453 AUG 10, 2018 9:57 AM PAGE 3 COMPLETED ELAPSED INSTALLING DATA DICTIONARIES: AUG 10, 2018@09:57:20 INSTALLING PACKAGE COMPONENTS: INSTALLING SECURITY KEY INSTALLING REMOTE PROCEDURE INSTALLING OPTION AUG 10, 2018@09:57:20 RUNNING POST-INSTALL ROUTINE: POST^OR3P453 THIS PATCH WILL CREATE A NEW NEW STYLE CROSS REFERENCE CALLED 'EPRACDT' WHICH WILL BE AT THE ORDER FILE LEVEL TYPE <ENTER> TO CONTINUE OR '^' TO EXIT: PACKAGE: OR\*3.0\*453 AUG 10, 2018 9:57 AM PAGE 4 COMPLETED ELAPSED BUT ON PROVIDER & DATE/TIME ORDERED SUB-FIELDS OF THE ORDER ACTIONS MULTIPLE. CREATION OF 'EPRACDT' WILL NOW GO FORWARD IN THE BACKGROUND. YOU WILL BE GIVEN A TASKMAN TASK # TO CHECK ON OR, ALTERNATELY, YOU CAN CHECK YOUR MAIL ON MAILMAN FOR A MESSAGE EXPRESSING COMPLETION OF THIS TASK WITH APPROPRIATE DETAILS. NOTE INSTALL OF THIS PATCH CANNOT BE CONSIDERED COMPLETE UNLESS AND UNTIL THIS TASK IS COMPLETED. NOTE ALSO THAT THE STATUS OF THE 'EPRACDT' CREATION CAN BE CHECKED BY REQUESTING IT TO RUN 'D CHECK^OR3P453' TYPE <ENTER> TO CONTINUE OR '^' TO EXIT: PACKAGE: OR\*3.0\*453 A<u>UG</u> 10, 2018 9:57 <u>AM</u> PAGE 5 COMPLETED ELAPSED AT THE COMMAND PROMPT. TASK #2086121 QUEUED TO START AUG 10, 2018@09:57:20 UPDATING ROUTINE FILE... THE FOLLOWING ROUTINES WERE CREATED DURING THIS INSTALL: ORD2 0RD21 ORD210 0RD211 0RD212 0RD213 0RD214 0RD215 0RD216 T<u>YPE</u> <E<u>NTER</u>> TO CONTINUE OR '^' TO EXIT:

PACKAGE: OR\*3.0\*453 AUG 10, 2018 9:57 AM PAGE 6 COMPLETED ELAPSED 0RD217 ORD218 ORD22 ORD23 0RD24 0RD25 0RD26 ORD27 ORD28 ORD29 UPDATING KIDS FILES... OR\*3.0\*453 INSTALLED. AUG 10, 2018@09:57:20 TYPE <ENTER> TO CONTINUE OR '^' TO EXIT: PACKAGE: OR\*3.0\*453 AUG 10, 2018 9:57 AM PAGE 7 COMPLETED ELAPSED \_\_\_\_\_ NOT A PRODUCTION UCI NO INSTALL MESSAGE SENT BUILD FILE PRINT INSTALL FILE PRINT EDIT INSTALL STATUS CONVERT LOADED PACKAGE FOR REDISTRIBUTION DISPLAY PATCHES FOR A PACKAGE PURGE BUILD OR INSTALL FILES ROLLUP PATCHES INTO A BUILD UPDATE ROUTINE FILE VERIFY A BUILD VERIFY PACKAGE INTEGRITY SELECT UTILITIES <TEST ACCOUNT> OPTION: EDITS AND DISTRIBUTION ... UTILITIES ... INSTALLATION ... PATCH MONITOR MAIN MENU ... SELECT KERNEL INSTALLATION & DISTRIBUTION SYSTEM <TEST ACCOUNT> OPTION: DO YOU REALLY WANT TO HALT? YES// LOGGED OUT AT AUG 10, 2018 9:57  $\underline{\text{AM}}$  TEST593>D  $^{^{}}\text{XTER}$ IN RESPONSE TO THE DATE PROMPT YOU CAN ENTER: 'S' TO SPECIFY TEXT TO BE MATCHED IN ERROR OR ROUTINE NAME TEST593>D CHECK^OR3P453 TASK TO CREATE 'EPRACDT' BEGUN AUG 10, 2018@09:57:20. ...C<u>URRENTLY</u>, 15% <u>OF</u> R<u>ECORDS</u> <u>HAVE</u> <u>BEEN</u> P<u>ROCESSED</u>. TEST593>D CHECK^OR3P453 TASK TO CREATE 'EPRACDT' BEGUN AUG 10, 2018@09:57:20.

....CURRENTLY, 16% OF RECORDS HAVE BEEN PROCESSED. TEST593>D CHECK^OR3P453 TASK TO CREATE 'EPRACDT' BEGUN AUG 10, 2018@09:57:20. ...CURRENTLY, 20% OF RECORDS HAVE BEEN PROCESSED. SELECT OPTION NAME: EVE S<u>YSTEMS</u> MANAGER MENU FVF MENU 1 2 EVE + VPE EVE MENU PLUS VPE OPTIONS MENU 3 EVENT CAPTURE ECX ECS MAINTENANCE EVENT CAPTURE MENU EVENT CAPTURE (ECS) EXTRACT AU ECX ECS SOURCE AUDIT 4 EVENT CAPTURE (ECS) EXTRACT AUDIT RUN ROUTINE 5 EVENT CAPTURE DATA ENTRY ECENTER EVENT CAPTURE DATA ENTRY <u>MENU</u> P<u>RESS</u> <E<u>NTER</u>> TO SEE MORE, '^' TO EXIT THIS LIST, OR CHOOSE 1-5: 1 EVE SYSTEMS MANAGER MENU MENU CORE APPLICATIONS ... DEVICE MANAGEMENT ... FΜ VA F<u>ILEMAN</u> ... MANAGE MAILMAN ... MENU MANAGEMENT ... PROGRAMMER OPTIONS ... **OPERATIONS MANAGEMENT ...** SPOOL MANAGEMENT ... INFORMATION SECURITY OFFICER MENU ... TASKMAN MANAGEMENT ... USER MANAGEMENT ... HL7 HL7 MAIN MENU ... APPLICATION UTILITIES ... CAPACITY PLANNING ... SELECT SYSTEMS MANAGER MENU <TEST ACCOUNT> OPTION: TBOX USER'S TOOLBOX CHANGE MY DIVISION DISPLAY USER CHARACTERISTICS EDIT USER CHARACTERISTICS ELECTRONIC SIGNATURE CODE EDIT MENU TEMPLATES ... SPOOLER MENU ... S<u>WITCH</u> UCI TASKMAN USER USER HELP SELECT USER'S TOOLBOX <TEST ACCOUNT> OPTION: TASKMAN USER SELECT TASK: 2086121 CREATION OF NEW STYLE X-REF 'EPRACDT' IN ORDER FILE TASKMAN USER OPTION DISPLAY STATUS. STOP TASK. EDIT TASK. PRINT TASK. LIST OWN TASKS. SELECT ANOTHER TASK. SELECT ACTION (TASK # 2086121): STOP STOP TASK. THIS TASK HAS ALREADY STARTED RUNNING, BUT IT HAS BEEN ASKED TO STOP. TASKMAN USER OPTION DISPLAY STATUS.

S<u>TOP TASK</u>. E<u>DIT TASK</u>. P<u>RINT TASK</u>. L<u>IST OWN TASKS</u>. S<u>ELECT ANOTHER TASK</u>.

SELECT ACTION (TASK # 2086121): DIS DISPLAY STATUS.

2086121: SETXREF<sup>^</sup>OR3P453, C<u>REATION</u> <u>OF</u> N<u>EW</u> S<u>TYLE</u> X-R<u>EF</u> 'EPRACDT' <u>IN</u> ORDER <u>FILE</u>. N<u>O</u> <u>DEVICE</u>. DEVCUR, DEVCUR. F<u>ROM</u> T<u>ODAY</u> <u>AT</u> 9:57, B<u>Y</u> <u>YOU</u>. C<u>OMPLETED</u> T<u>ODAY</u> <u>AT</u> 9:59. J<u>OB</u> <u>MSG</u>: R<u>ECEIVED</u> <u>SHUTDOWN</u> <u>REQUEST</u>

TASKMAN USER OPTION

DISPLAY STATUS. STOP TASK. EDIT TASK. PRINT TASK. LIST OWN TASKS. SELECT ANOTHER TASK.

SELECT ACTION (TASK # 2086121): ^

CHANGE MY DIVISION DISPLAY USER CHARACTERISTICS EDIT USER CHARACTERISTICS ELECTRONIC SIGNATURE CODE EDIT MENU TEMPLATES ... SPOOLER MENU ... SWITCH UCI TASKMAN USER USER HELP

SELECT USER'S TOOLBOX <TEST ACCOUNT> OPTION:

CORE APPLICATIONS ... DEVICE MANAGEMENT ... FΜ VA F<u>ILEMAN</u> ... MANAGE MAILMAN ... MENU MANAGEMENT ... PROGRAMMER OPTIONS ... OPERATIONS MANAGEMENT ... SPOOL MANAGEMENT ... INFORMATION SECURITY OFFICER MENU ... TASKMAN MANAGEMENT ... U<u>SER</u> MANAGEMENT ... HL7 HL7 MAIN MENU ... APPLICATION UTILITIES ... CAPACITY PLANNING ...

SELECT SYSTEMS MANAGER MENU <TEST ACCOUNT> OPTION: DO YOU REALLY WANT TO HALT? YES// LOGGED OUT AT AUG 10, 2018 9:59 AM TEST593>D CHECK^OR3P453 TASK TO CREATE 'EPRACDT' BEGUN AUG 10, 2018@09:57:20. ...AND STOPPED AUG 10, 2018@09:59:01. ...CURRENTLY, 30% OF RECORDS HAVE BEEN PROCESSED.

TEST593>D POST^OR3P453

THIS PATCH WILL CREATE A NEW NEW STYLE CROSS REFERENCE CALLED 'EPRACDT' WHICH WILL BE AT THE ORDER FILE LEVEL BUT ON PROVIDER & DATE/TIME ORDERED SUB-FIELDS OF THE ORDER ACTIONS MULTIPLE. CREATION OF 'EPRACDT' WILL NOW GO FORWARD IN THE BACKGROUND. YOU WILL BE GIVEN A TASKMAN TASK # TO CHECK ON OR, ALTERNATELY, YOU CAN CHECK YOUR MAIL ON MAILMAN FOR A MESSAGE EXPRESSING COMPLETION OF THIS TASK WITH APPROPRIATE DETAILS. NOTE INSTALL OF THIS PATCH CANNOT BE CONSIDERED COMPLETE UNLESS AND UNTIL THIS TASK IS COMPLETED. NOTE ALSO THAT THE STATUS OF THE 'EPRACDT' CREATION CAN BE CHECKED BY REQUESTING IT TO RUN 'D CHECK^OR3P453' AT THE COMMAND PROMPT. TASK TO CREATE 'EPRACDT' ALREADY BEGUN AUG 10, 2018@09:57:20. ...AND STOPPED AUG 10, 2018@09:59:01. ...RESUMING 'EPRACDT' CREATION. T<u>ASK</u> #2086125 <u>QUEUED</u> <u>TO</u> <u>START</u> A<u>UG</u> 10, 2018@09:59:32 ← <u>NEW</u> <u>TASK</u> # <u>TO</u> <u>RESUME</u> TEST593>D CHECK^OR3P453 TASK TO CREATE 'EPRACDT' BEGUN AUG 10, 2018@09:57:20. ...CURRENTLY, 43% OF RECORDS HAVE BEEN PROCESSED. TEST593>D CHECK^OR3P453 TASK TO CREATE 'EPRACDT' BEGUN AUG 10, 2018@09:57:20. ...CURRENTLY, 45% OF RECORDS HAVE BEEN PROCESSED. TEST593>D CHECK^OR3P453 TASK TO CREATE 'EPRACDT' BEGUN AUG 10, 2018@09:57:20. ...CURRENTLY, 48% OF RECORDS HAVE BEEN PROCESSED. TEST593>D CHECK^OR3P453 TASK TO CREATE 'EPRACDT' BEGUN AUG 10, 2018@09:57:20. ...CURRENTLY, 70% OF RECORDS HAVE BEEN PROCESSED. TEST593>D CHECK^OR3P453 TASK TO CREATE 'EPRACDT' BEGUN AUG 10, 2018@09:57:20. ....CURRENTLY, 75% OF RECORDS HAVE BEEN PROCESSED. TEST593>D CHECK^OR3P453 TASK TO CREATE 'EPRACDT' BEGUN AUG 10, 2018@09:57:20. ...CURRENTLY, 90% OF RECORDS HAVE BEEN PROCESSED. TEST593>D CHECK^OR3P453 TASK TO CREATE 'EPRACDT' BEGUN AUG 10, 2018@09:57:20.

...AND COMPLETED AUG 10, 2018@10:04:47. TEST593>D ^XM VA MAILMAN 8.0 SERVICE FOR REDACTED YOU LAST USED MAILMAN: 08/10/18@09:56 YOU HAVE 1 NEW MESSAGE. SELECT MAILMAN OPTION: READ/MANAGE MESSAGES SELECT MESSAGE READER: CLASSIC// SUMMARY FULL SCREEN READ MAIL IN BASKET: IN// (4 MESSAGES, 1 NEW) IN BASKET, 4 MESSAGES (1-4), 1 NEW \*=NEW/!=PR<u>IORITY</u>......S<u>UBJECT</u>......F<u>ROM</u>.....F<u>ROM</u>..... \*4. OR\*3.0\*453 POST INSTALL HAS RUN TO COMPLETION. PATCH OR\*3.0\*453 ENTER MESSAGE NUMBER OR COMMAND: 4 SUBJ: OR\*3.0\*453 POST INSTALL HAS RUN TO COMPLETION. [#474100] 08/10/18@10:04 5 LINES FROM: PATCH OR\*3.0\*453 IN 'IN' BASKET. PAGE 1 \*NEW\* CREATION OF 'EPRACDT' X-REF FOR ORDER FILE STARTED AUG 10, 2018@09:57:20. CREATION OF 'EPRACDT' X-REF COMPLETED. BACKGROUND TASK FINISHED AUG 10, 2018@10:04:47. ENTER MESSAGE ACTION (IN IN BASKET): IGNORE//

## 5.2 Assign the OR PRT Access Security Key to Those Identified as Provider Role Tool GUI Users

Appropriate personnel must give the OR PRT ACCESS key to those who will use the Provider Role Tool GUI. Your site should have determined which users will be reassigning orders.

#### 5.3 Assign a CPRS Tools Menu Item to Those Identified as Provider Role Tool GUI Users

In Section 3 - Deployment, sites were directed to identify which users would get the necessary access to perform the order reassignment. If this step has not been completed, it must be done immediately before proceeding with this step.

For the appropriate users to reassign orders, they must be given the security key and the necessary menu item. The users should have already been assigned the security key. If that assignment has not occurred, please assign the key.

PRT needs to be added to the Tools menu. Assuming that the executable exists in the user's C:\Program Files (x86)\VISTA\Provider Role Tool directory, this is an example of the entry format:

Provider Role Tool=C:\progra~2\VISTA\Provider Role Tool\ProviderRoleTool.exe S=%SRV P=%PORT

After the key has been assigned and the item has been placed on the user's Tools menu, ensure that CPRS launches correctly and shows the new Provider Role Tool option available in the CPRS Tools menu. The new Provider Role Tool GUI should launch and enable the user to reassign the patient orders of an Ordering Provider who is changing roles (e.g., being transferred from VA to DoD) to one or more VA Providers. Through the Provider Role Tool GUI, the user can either accept the default of one year in the past or can set the date/time so that from that point forward, that Provider will receive alerts/notifications for the orders.

This new Provider Role Tool option should not launch within CPRS if this patch has not yet been installed.

**Note:** If the user does not have the Provider Role Tool key, the user will not be able to execute the Provider Role Tool option on the CPRS Tools menu.

## **5.4 Configure Exception Parameters**

This step should be performed by Clinical Application Coordinator (CAC) or similar personnel at the site.

Three PRT parameters help to give support personnel information if an exception (such as an access violation) occurs. This information can help individuals supporting PRT to troubleshoot any possible exception issues.

- PRT EXCEPTION LOGGER: When this parameter is set to "yes", the application will display a custom access violation screen to the user as well as logging the error stack and allowing it to be sent via an email (if PRT EXCEPTION EMAIL is not blank).
- PRT EXCEPTION EMAIL: When the Exception Logger is enabled (PRT EXCEPTION LOGGER), the user has the ability to pre populate an email through Microsoft Outlook. If this parameter is not empty, the user can email the error log and this email address will be used for the pre population of that email.
- PRT EXCEPTION PURGE: When an error occurs and the Exception Logger is enabled (PRT EXCEPTION LOGGER), any file(s) that are older than the number of days set in this parameter will be removed from the user's machine.

## 5.5 Installation Verification Procedure

The VistA patch installer can verify installation by looking at Install File Print for OR\*3\*453 to check on the status of the post-install routine (ensuring it has run to completion), as well as ensuring that the installer received a MailMan message that the EPRACDT cross reference creation completed.

Launch the Provider Role Tool GUI and verify the splash screen now announces that version 1.0.453.21 is running. Log into the desired server and verify that a version mismatch message is not received.

## 5.6 System Configuration

N/A

## 6 Back-Out Procedure

In the event of a major issue with the patch, the Facility Area Manager may make the decision to back-out the patch. However, this decision should also include Patient Safety, Health Product Support and the CPRS development team.

## 6.1 Back-Out Strategy

To remove the Provider Role Tool features, the site must remove the patch and the way to access it. Step-by-step instructions are given in <u>Section 6.6 Back-Out Procedure</u>.

## 6.2 Back-Out Considerations

#### 6.2.1 Load Testing

No load testing was performed on Provider Role Tool v1.0.453.21.

#### 6.2.2 User Acceptance Testing

User acceptance testing was conducted by the test sites listed in section 3.2.2.

The sites followed the provided test plan and executed the test cases according to the plan for the build of OR\*3.0\*453. The sites either passed or failed any item based on testing. The tests were performed by users at each site who are familiar with using the application. The test cases were then delivered to the CPRS Development team. Any items that failed were re-developed and then sent back to the sites for the next build and further acceptance testing following the same process. Once in production, the same final test cases were tested in production. No subsequent builds were created as the test cases passed and sites signed off on concurrence for release of the product.

## 6.3 Back-Out Criteria

Back-out would only be considered if there was a catastrophic failure that causes loss of function for the application and/or a significant patient safety issue.

## 6.4 Back-Out Risks

Backing out the patches would prevent the site's ability to reassign the orders to different providers, which was a patient safety issue.

## 6.5 Authority for Back-Out

The Facility Area Manager has the ultimate responsibility for the decision to back out the Provider Role Tool patch and the associated GUI. The CPRS Development team, patient safety, and Health Product Support Clinical personnel should be consulted before backing out the patches.

## 6.6 Back-Out Procedure

These steps assume that the only reason to consider a back-out for Provider Role Tool v1.0.453.21 is in the event of a catastrophic failure.

1. Contact the CPRS Development team to notify them there has been a catastrophic failure with Provider Role Tool 1.0.453.21. Use the following contacts:

| Name & Title | Email    | Telephone Number |
|--------------|----------|------------------|
| REDACTED     | REDACTED | REDACTED         |
| REDACTED     | REDACTED | REDACTED         |
| REDACTED     | REDACTED | REDACTED         |
| REDACTED     | REDACTED | REDACTED         |

**Table 3: CPRS Development Team Contacts** 

- 2. If a decision is made to proceed with back-out and rollback, the CPRS development team will provide the back-out/rollback patch.
- 3. Remove any records within ORWT TOOLS MENU which contain ProviderRoleTool.exe.
- 4. Before the back-out/rollback patch gets installed, use FileMan to search for any orders that have a new multiple for ORDER TRANSFERS populated.
- 5. Install the back-out/rollback patch provided by the CPRS development team.
- Using the list of Order Numbers from Step 4 above, determine the appropriate dispensation of any alerts that might have been generated.
   NOTE: You can use the Alert menu to retrieve a list of any alerts created.
- 7. Remove the Provider Role Tool GUI from any servers or workstations.

## 6.7 Back-out Verification Procedure

Once steps have been completed in Section 6.6 above, verify that the Provider Role Tool GUI can no longer be launched from the CPRS Tools menu for the affected users.

# 7 Rollback Procedure

## 7.1 Rollback Considerations

N/A

## 7.2 Rollback Criteria

N/A

## 7.3 Rollback Risks

N/A

## 7.4 Authority for Rollback

The Facility Area Manager has the final authority to require the rollback and accept the associated risks.

## 7.5 Rollback Procedure

Back-out will automatically rollback version.

## 7.6 Rollback Verification Procedure

N/A